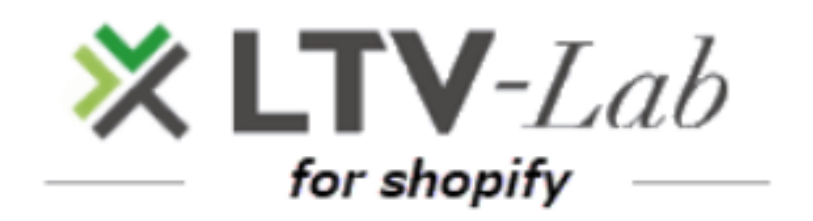

**〜Install&PlanChange〜**

**1 st edition**

**Install**

**Serect Plan**

**Subscription approval**

**Plan change**

# **Install**

#### **Install**

\*This screen is Japanese ver

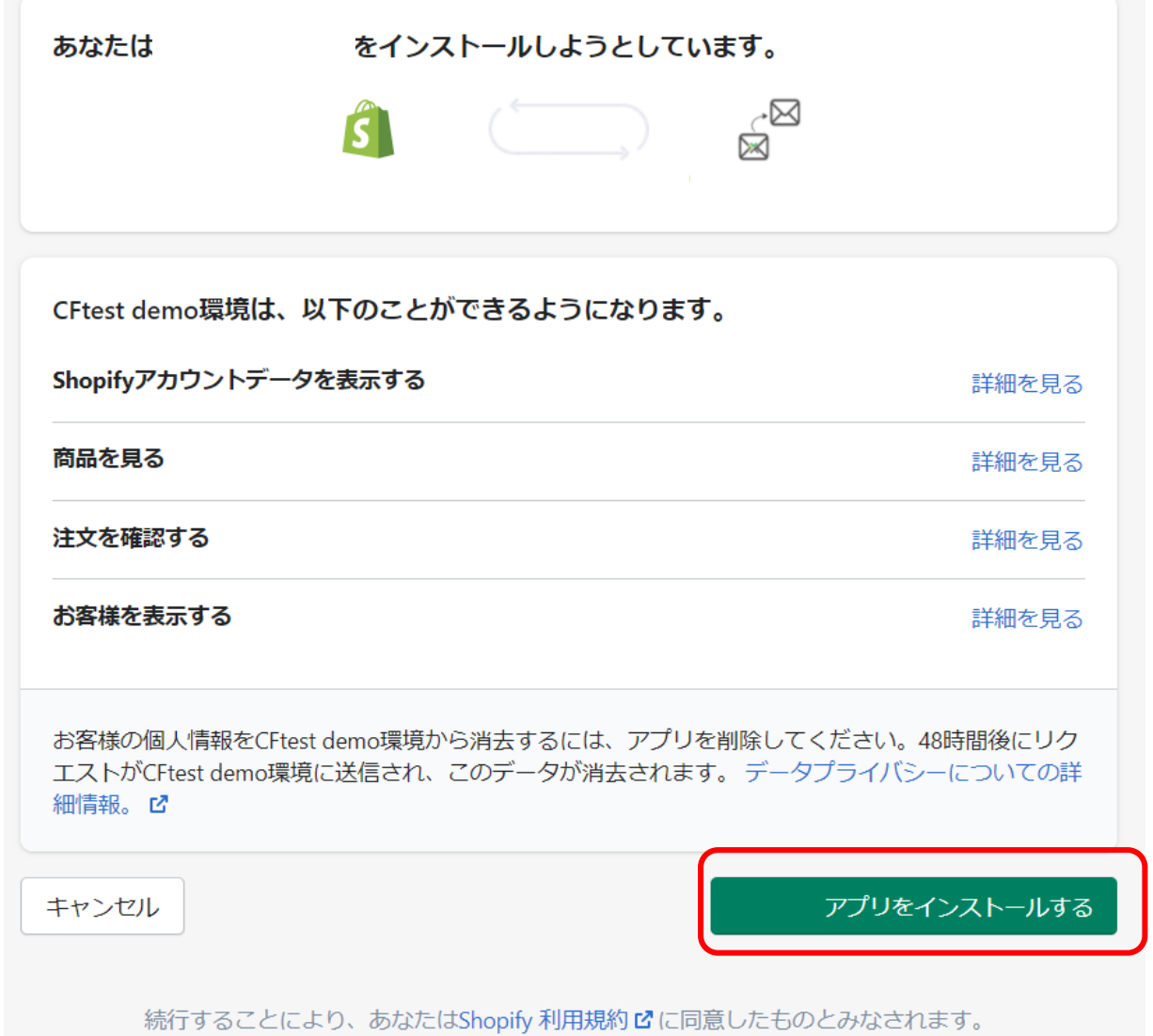

#### **■Select Plan**

#### **■Select Plan**

**【Recommend!】 You can create many**

# **Standard plan**

# \$99/month

After purchase, for each product you can create, deliver, and measure the mail. (\*Multiple scenarios can be created \

**Select** 

### Normal plan

# \$50/month

After purchase, you can create, deliver, and measure the effect of automatic step **scenario-mails by product effect of automatic step Table 10 mail.** The set of the seconario-mail

> (\* You cannot create a step mail for each product) (\* There will be one scenario)

> > **Select**

[Your SHOP has a free trial in the past, so it will be a paid plan after adding the app. Please be careful. J

## **■ Subscription approval**

#### ■ **Subscription approval**

#### \*This screen is Japanese ver

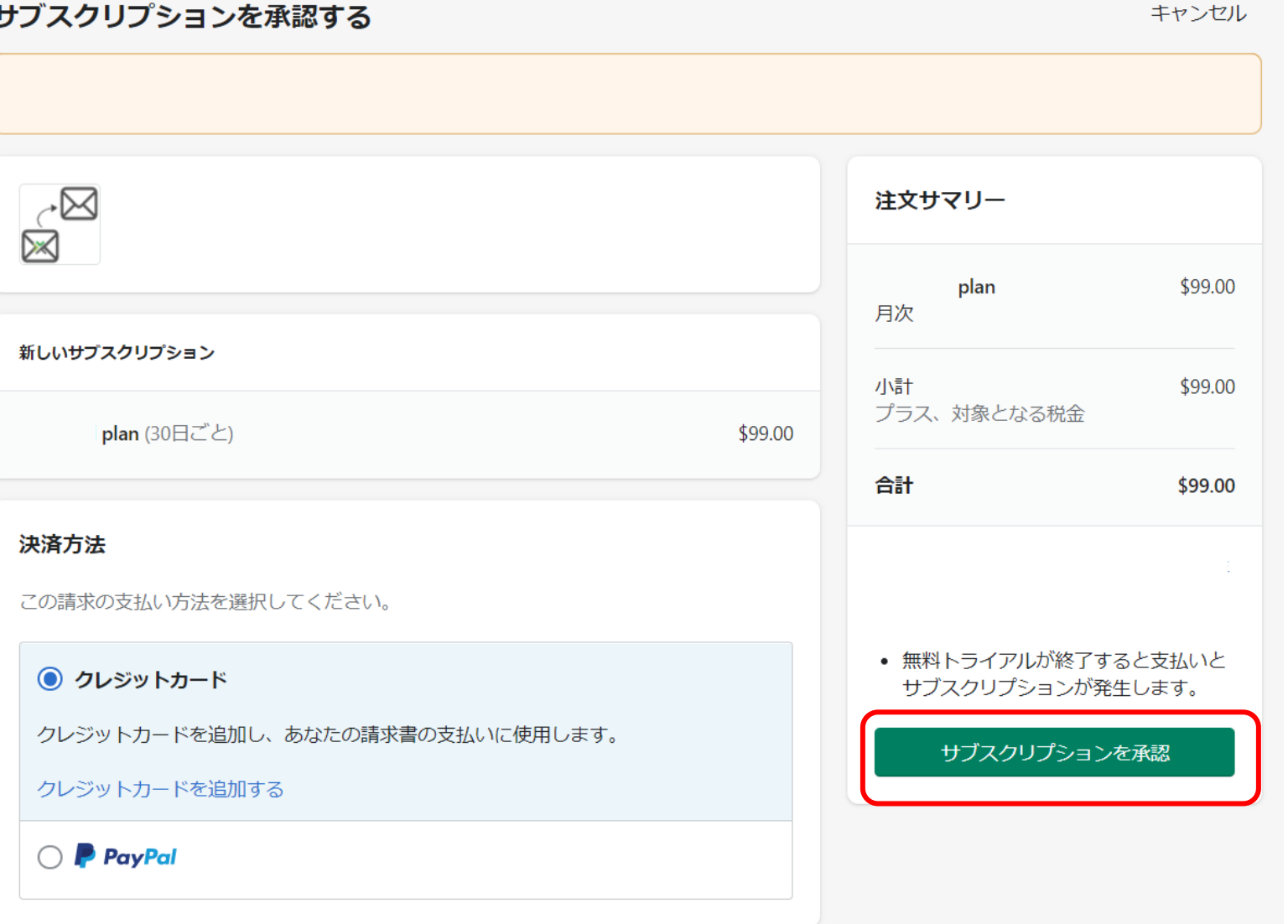

### **■Plan change**

#### **■Plan change**

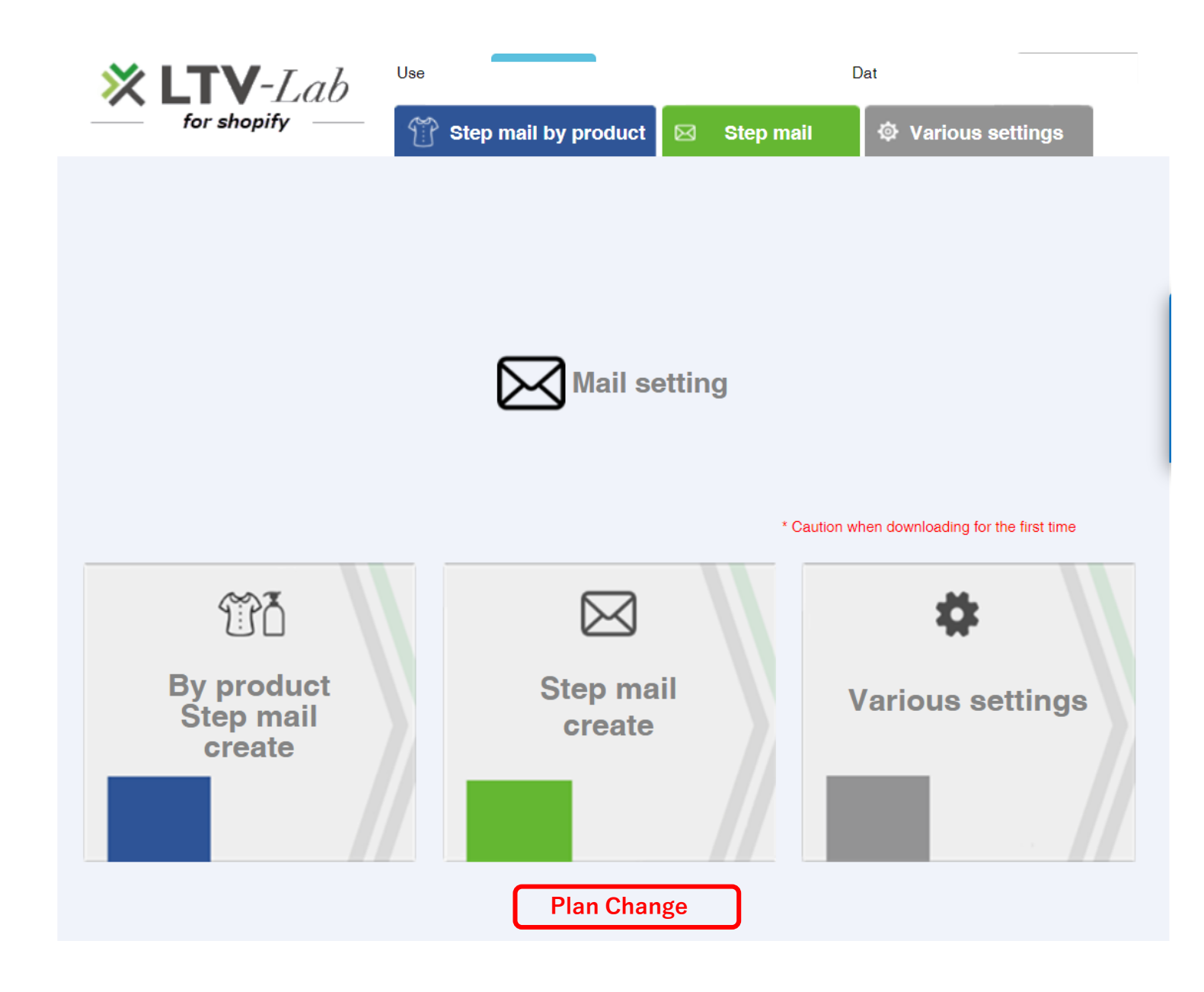

#### **Plan change**

#### Plan change

### **Standard plan**

# \$99/month

After purchase, for each product you can create, deliver, and measure the effect of automatic step mail.

(\* Multiple scenarios can be

created)

**Select** 

### **Normal plan**

# \$50/month

After purchase, you can create, deliver, and measure the effect of automatic step mail.

(\* You cannot create a step mail for each product) (\* There will be one scenario)

[Your SHOP has a free trial in the past, so it will be a paid **Select** plan after adding the app. Please be careful.

\* In the case of plan change, only the button of the plan change destination is displayed (This screen: example of plan change from standard to normal)